# **SDDM**

- Objet : installation et configuration du gestionnaire d'affichage SDDM.
- Niveau requis : [débutant,](http://debian-facile.org/tag:debutant?do=showtag&tag=d%C3%A9butant) [avisé](http://debian-facile.org/tag:avise?do=showtag&tag=avis%C3%A9)
- Commentaires : SDDM est le gestionnaire de connexion par défaut de KDE (à partir de Debian 9 Stretch)
- Débutant, à savoir : [Utiliser GNU/Linux en ligne de commande, tout commence là !](http://debian-facile.org/doc:systeme:commandes:le_debianiste_qui_papillonne)  $\bigcirc$
- Suivi :

[à-tester](http://debian-facile.org/tag:a-tester?do=showtag&tag=%C3%A0-tester)

- $\circ$  Création par **daufinsyd** le 20/06/2017.
- $\circ$  Testé par  $\lt...$  le  $\lt...$
- Commentaires sur le forum : [Lien vers le forum concernant ce tuto](https://debian-facile.org/viewtopic.php?id=18194)  $1$

## **Présentation**

SDDM est un gestionnaire d'affichage (ou gestionnaire session ou encore gestionnaire de connexion) multi-desktop utilisé par défaut par le bureau KDE Plasma (bien que ne se limitant pas à ce dernier) et introduit dans Stretch.

## **Installation**

Installer[2\)](#page--1-0) le paquet **sddm** :

apt install sddm

SDDM n'a fait son apparition dans les dépôts que depuis l'arrivée Stretch (l'actuelle version stable). Cette page s'adresse aux utilisateurs d'une Stretch (ou ultérieur).

## **Configuration**

SDDM est configurable en éditant le fichier **/etc/sddm.conf**

Pour (re)générer la configuration par défaut

```
sddm --example-config > /etc/sddm.conf
```
### **Utiliser un outil graphique de configuration**

Un outil de configuration graphique existe et est installé par défaut sous KDE Plasma. Si ce n'est pas

le cas, installez<sup>[3\)](#page--1-0)</sup> le paquet **kde-config-sddm** :

```
apt install kde-config-sddm
```
Il est présent dans le menu de configuration de KDE Plasma.

#### **Connexion automatique**

Éditez le fichier de configuration /etc/sddm.conf comme suit

#### [/etc/sddm.conf](http://debian-facile.org/_export/code/doc:environnements:kde:sddm?codeblock=3)

[Autologin] User=votre\_identifiant Session=plasma.desktop

En remplaçant votre\_identifiant par votre identifiant ;)

### **Verrouillage du pavé numérique dès la fenêtre de login**

Pour activer le vérouillage numérique dès la fenêtre de login, éditez le fichier de configuration /etc/sddm.conf comme suit

#### [/etc/sddm.conf](http://debian-facile.org/_export/code/doc:environnements:kde:sddm?codeblock=4)

[General] Numlock=on

#### **Changer votre avatar**

Il vous suffit d'ajouter une image nommée **identifiant.face.icon** (en remplaçant **identifiant** par votre identifiant) dans le répertoire **/usr/share/sddm/faces/** ou bien changer le répertoire utilisé par SDDM comme suit :

[/etc/sddm.conf](http://debian-facile.org/_export/code/doc:environnements:kde:sddm?codeblock=5)

```
[Theme]
FacesDir=/chemin/souhaite
```
## **Changer/revenir à un autre gestionnaire**

Si vous souhaitez changer de gestionnaire d'affichage entrez dans un terminal

dpkg-reconfigure sddm

Puis sélectionnez le gestionnaire de votre choix.

#### **Lien vers le forum**

<https://debian-facile.org/viewtopic.php?id=18194>

### **Ressources**

- <https://github.com/sddm/sddm> GitHub du projet
- <https://wiki.archlinux.org/index.php/SDDM> ArchWiki

#### [1\)](#page--1-0)

N'hésitez pas à y faire part de vos remarques, succès, améliorations ou échecs ! [2\)](#page--1-0) , [3\)](#page--1-0)

Voir la commande [apt-get](http://debian-facile.org/doc:systeme:apt:apt-get)

From: <http://debian-facile.org/> - **Documentation - Wiki**

Permanent link: **<http://debian-facile.org/doc:environnements:kde:sddm>**

Last update: **05/01/2018 20:10**

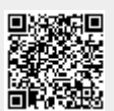